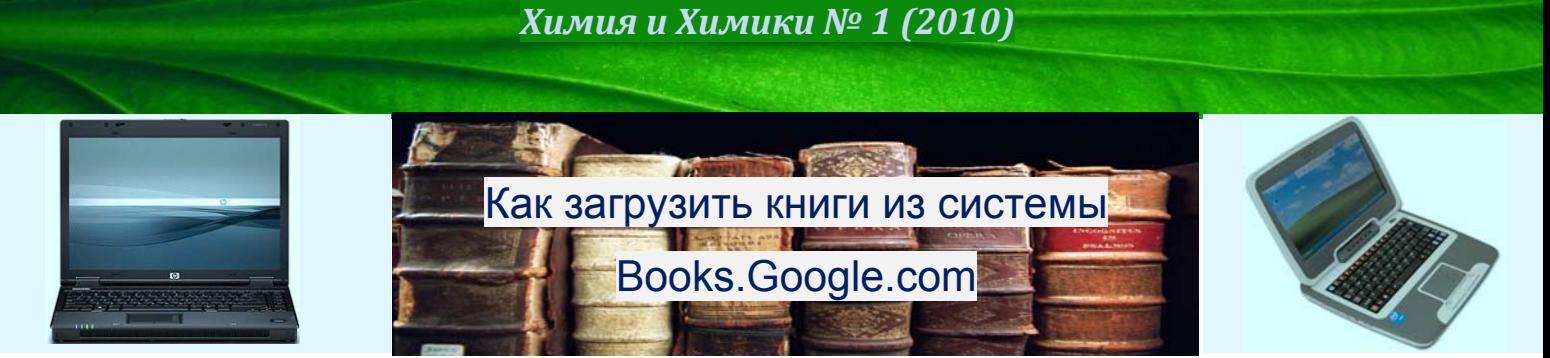

Важным условием для научной работы является доступ к новейшей научной литературе, в том числе – к книгам. К сожалению, электронные варианты книг западных издательств стоят несколько десятков или сотен долларов – такую роскошь может себе позволить далеко не каждый. Есть несколько выходов из этого положения, один из них – копировать книги (или хотя бы их фрагменты) через систему http://books.google.com. Теоретически, эта поисковая система предназначена только для поиска и предварительного просмотра содержания книг, но существует возможность скопировать книги (вернее, страницы из книг, которые открыты для предварительного просмотра).

Чтобы постранично скопировать книги через систему Books.Google.com осуществите следующие действия.

1. Откройте парку с временными файлами интернета. Стандартный путь для Windows XP:

"C:\ Documents and Settings\(Имя пользователя)\Local Settings\Temporary Internet Files\". Удалите из этой папки файлы. Вы должны иметь права администратора. В свойствах папки нужно поставить опцию "показывать скрытые и системные файлы и папки"

2. Откройте Internet Explorer (не Оперу или Firefox), перейдите на страницу books.google.com, и откройте просмотр книги, которую нужно скачать.

3. Обновите папку Temporary Internet Files. Скопируйте все PNG и JPG файлы в другую папку. Вы можете отличить PNG и JPG файлы по их ярлыкам. Обратите внимание: копировать файлы нужно по одному. Каждый файл после копирования следует сразу же переименовать (в противном случае произойдет замещение одних файлов другими).

Эти файлы и являются страницами из нужной вам книги, которые доступны для просмотра.

**http://chemistry-chemists.com < 121 >**